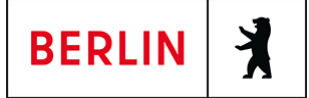

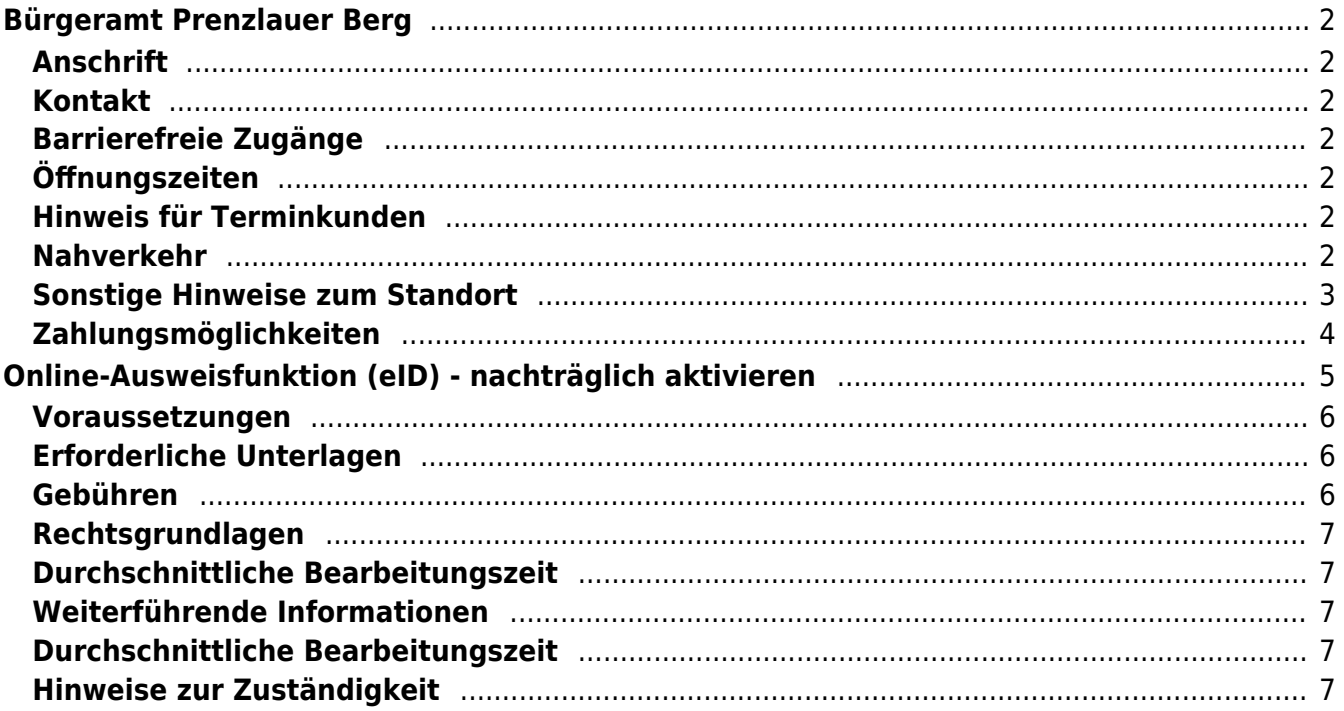

# <span id="page-1-0"></span>Bürgeramt Prenzlauer Berg

Bezirksamt Pankow

# <span id="page-1-1"></span>**Anschrift**

Fröbelstr. 17 10405 Berlin

## <span id="page-1-2"></span>**Kontakt**

Telefon: (030) 115 Informationen zum 115 Service-Center:<https://www.berlin.de/115/> Fax: (030) 90295-6888 Internet: [https://www.berlin.de/ba-pankow/politik-und-verwaltung/aemter/amt-fuer-buergerdi](https://www.berlin.de/ba-pankow/politik-und-verwaltung/aemter/amt-fuer-buergerdienste/buergeramt/) [enste/buergeramt/](https://www.berlin.de/ba-pankow/politik-und-verwaltung/aemter/amt-fuer-buergerdienste/buergeramt/) E-Mail: [buergeramt@ba-pankow.berlin.de](mailto:buergeramt@ba-pankow.berlin.de)

# <span id="page-1-3"></span>**Barrierefreie Zugänge**

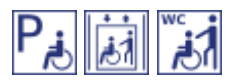

[Erläuterung der Symbole \(https://service.berlin.de/hinweise/artikel.2699.php\)](https://service.berlin.de/hinweise/artikel.2699.php)

# <span id="page-1-4"></span>**Öffnungszeiten**

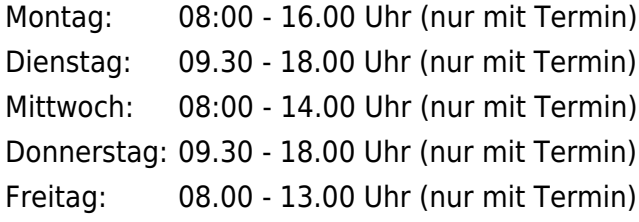

## <span id="page-1-5"></span>**Hinweis für Terminkunden**

Der Aufruf der Bürger mit Termin erfolgt unter Angabe der Vorgangsnummer im Wartebereich.

# <span id="page-1-6"></span>**Nahverkehr**

### **S-Bahn**

```
 0.5km S Prenzlauer Allee
       S41, S42, S8, S85
0.8km S Greifswalder Str.
       S41, S42, S8, S85
```

```
Bus
```
 0.5km [S Prenzlauer Allee](https://www.vbb.de/fahrinfo?Z=S%20Prenzlauer%20Allee%20%28Berlin%29&start=false&language=de_DE) 156

 0.6km [Rietzestr.](https://www.vbb.de/fahrinfo?Z=Rietzestr.%20%28Berlin%29&start=false&language=de_DE) 156, 158 0.8km [S Greifswalder Str.](https://www.vbb.de/fahrinfo?Z=S%20Greifswalder%20Str.%20%28Berlin%29&start=false&language=de_DE) 158 0.9km [Erich-Weinert-Str.](https://www.vbb.de/fahrinfo?Z=Erich-Weinert-Str.%20%28Berlin%29&start=false&language=de_DE) 156 0.9km [Schieritzstr.](https://www.vbb.de/fahrinfo?Z=Schieritzstr.%20%28Berlin%29&start=false&language=de_DE) 156, 158 **Tram**  0.2km [Fröbelstr.](https://www.vbb.de/fahrinfo?Z=Fr%C3%B6belstr.%20%28Berlin%29&start=false&language=de_DE)  $M<sub>2</sub>$  0.2km [Prenzlauer Allee/Danziger Str.](https://www.vbb.de/fahrinfo?Z=Prenzlauer%20Allee%2FDanziger%20Str.%20%28Berlin%29&start=false&language=de_DE) M10, M2 0.4km [Winsstr.](https://www.vbb.de/fahrinfo?Z=Winsstr.%20%28Berlin%29&start=false&language=de_DE) M10 0.5km [S Prenzlauer Allee](https://www.vbb.de/fahrinfo?Z=S%20Prenzlauer%20Allee%20%28Berlin%29&start=false&language=de_DE)  $M<sub>2</sub>$  0.5km [Husemannstr.](https://www.vbb.de/fahrinfo?Z=Husemannstr.%20%28Berlin%29&start=false&language=de_DE) M10

## <span id="page-2-0"></span>**Sonstige Hinweise zum Standort**

Das Bürgeramt befindet sich auf dem Gelände Fröbelstraße 17 im Haus 6.

Ein Fotoautomat ist im Haus 6 vorhanden.

Bitte beachten Sie, dass das Terminvereinbarungssystem nicht für die Beantragung von Elterngeld gilt. Das Bürgeramt nimmt nur die Anträge entgegegen, Beratung erhalten Sie ausschließlich bei der Elterngeldstelle.

Die Bürgerämter bieten **alle Terminkontingente** für die Servicenummer 115 und für die [Online-Terminvereinbarung](https://service.berlin.de/terminvereinbarung/) an.

#### **Ihr Anliegen ist ein Notfall? Definition von Notfallkunden im Bürgeramt:**

• Kunden, die für bevorstehende Reisen zwingend erforderliche Dokumente für sich und ihre minderjährigen Familienangehörigen beantragen.

Voraussetzungen:

Vor dem Reiseantritt ist (berlinweit) kein freier Termin buchbar. Der Reisetermin ist durch entsprechende Reiseunterlagen nachweisbar.

• Kunden, die nach Verlust von Personaldokumenten ein oder mehrere neue Dokumente beantragen.

Voraussetzungen: keine

#### **Für alle Notfallkunden gilt:**

Die Prüfung und Entscheidung obliegt letztlich dem Bürgeramt vor Ort.

# <span id="page-3-0"></span>**Zahlungsmöglichkeiten**

Am Standort kann nur mit girocard (mit PIN) (ehemals EC Karte) bezahlt werden. (keine Barzahlung)

# <span id="page-4-0"></span>Online-Ausweisfunktion (eID) - nachträglich aktivieren

In dem deutschen Personalausweis, der eID-Karte für EU/EWR-Bürger/innen und dem elektronischen Aufenthaltstitel (eAT) befindet sich ein Chip. Darauf sind Ihr Foto und Ihre Daten gespeichert. Der Chip ermöglicht es Ihnen, sich online auszuweisen. Wenn Sie die Online-Ausweisfunktion nutzen wollen, muss zuvor der Chip von der Behörde aktiviert werden. In den meisten Fällen ist die Online-Ausweisfunktion bereits aktiviert, insbesondere bei nach dem 15.07.2017 beantragten Personalausweisen.

#### **Die Online-Ausweisfunktion einsatzbereit machen**

Nach Herstellung Ihres Ausweisdokumentes oder Ihrer Karte erhalten Sie einen PIN-Brief mit der Transport-PIN. Ihre Online-Ausweisfunktion können Sie nutzen, sobald der Chip aktiviert ist und Sie die Transport-PIN durch Ihre selbstgewählte, sechsstellige PIN ersetzt haben. Wann und ob Sie das machen, ist Ihnen überlassen.

- Sie können Ihre PIN unmittelbar bei Abholung des Ausweises oder der Karte in Ihrer zuständigen Behörde setzen.
- Sie können die PIN jederzeit selbst an geeigneten NFC-fähigen Smartphones/Tablets oder an Ihrem PC (mit Kartenlesegerät) mit Hilfe einer Software (z.B. die AusweisApp) setzen.

#### **Nachträgliche Aktivierung des Chips zur Nutzung der Online-Ausweisfunktion**

Ist die Online-Ausweisfunktion noch nicht freigeschaltet, kann das verschiedene Gründe haben, z.B.

- wenn Sie sich beim Empfang Ihres Ausweises gegen die Aktivierung entschieden hatten oder der standardmäßigen Aktivierung aktiv widersprochen hatten
- oder wenn Sie zum Zeitpunkt der Antragstellung Ihr 16. Lebensjahr noch nicht vollendet hatten

#### **Verfahrensablauf**

1. Stellen Sie einen Antrag auf nachträgliche Aktivierung der Online-Ausweisfunktion (eID). Das können Sie online erledigen oder persönlich vor Ort im Bürgeramt.

- Bei der Online-Antragstellung bestellen Sie den "PIN-Rücksetzbrief" mit Ihrem Personalausweis oder Ihrer eID-Karte. Mit dem elektronischen Aufenthaltstitel geht das nicht.
- Sie benötigen ein NFC-fähiges Smartphone/Tablet/PC oder ein Kartenlesegerät und die AusweisApp.
- Hinweis: Die AusweisApp muss immer vor der Nutzung des Dienstes am Computer geöffnet sein.

2. Der PIN-Rücksetzbrief wird Ihnen innerhalb weniger Tage über die Versandart "POSTIDENT" an Ihre deutsche Meldeadresse zugestellt.

Sie identifizieren sich für den Empfang des Briefes mit einem gültigen, hoheitlichen Ausweisdokument (Personalausweis oder Reisepass). Sollten Sie nicht zuhause sein, können Sie Ihren Brief in der zuständigen Postfiliale abholen.

- 3. Aktivierung durchführen
	- QR-Code aus Ihrem PIN-Rücksetzbrief scannen oder Aktivierungscode per Hand eingeben. Mit dem eingescannten Code aktivieren Sie den Chip.
- 4. Selbstgewählte PIN festlegen

### <span id="page-5-0"></span>**Voraussetzungen**

- **Der Chip zur Nutzung der Online-Ausweisfunktion ist nicht aktiviert**
	- Die Online-Ausweisfunktion ist noch nicht aktiviert auf Ihrer/m gültigen deutschen Personalausweis
		- eID-Karte für EU/EWR-Bürger/innen (Unionsbürgerkarte)
		- o elektronischen Aufenthaltstitel (eAT)
- **Vollendung des 16. Lebensjahres**

Den PIN-Brief erhalten Sie, wenn Sie zum Antragszeitpunkt mindestens 15 Jahre und 9 Monate alt sind. Haben Sie zum Antragszeitpunkt jedoch das 16. Lebensjahr noch nicht vollendet, ist die Online-Ausweisfunktion deaktiviert. Nach Ihrem 16. Geburtstag können Sie die Online-Ausweisfunktion aktivieren lassen.

#### **Für die Online-Antragstellung: Deutsche Meldeadresse**

Die Bestellung des PIN-Rücksetzbriefes online wird aktuell nur für Deutschland angeboten. Die Lieferadresse für den PIN-Rücksetzbrief wird automatisch aus Ihrem Ausweis oder Ihrer eID-Karte ermittelt (mit dem mit eAT nicht möglich). Steht dort keine deutsche Meldeadresse, wird Ihnen der Dienst nicht angeboten.

**Für die Online-Antragstellung: Smartphone oder Computer mit Lesegerät**

Smartphones müssen eine NFC-Schnittstelle haben.

- **Für die Online-Antragstellung: Installierte AusweisApp** ([https://www.ausweisapp.bund.de/download\)](https://www.ausweisapp.bund.de/download) Die AusweisApp funktioniert mit vielen verschiedenen Smartphones, Betriebssystemen und Kartenlesegeräten.
- **Für die Antragstellung vor Ort: Persönliches Erscheinen** Sie müssen mit Ihrem Ausweis persönlich vorstellig werden, wenn Sie die Aktivierung vor Ort erledigen möchten.

## <span id="page-5-1"></span>**Erforderliche Unterlagen**

**Antrag auf nachträgliche Aktivierung der Online-Ausweisfunktion (eID)**

Online möglich oder persönlich vor Ort

**Personalausweis, eID-Karte oder eAT mit nicht aktiver Online-Ausweisfunktion**

## <span id="page-5-2"></span>**Gebühren**

keine

# <span id="page-6-0"></span>**Rechtsgrundlagen**

- **Personalausweisgesetz (PAuswG) § 10** ([https://www.gesetze-im-internet.de/pauswg/\\_\\_10.html\)](https://www.gesetze-im-internet.de/pauswg/__10.html)
- **Personalausweisverordnung (PAuswV) § 22** ([https://www.gesetze-im-internet.de/pauswv/\\_\\_22.html](https://www.gesetze-im-internet.de/pauswv/__22.html))
- **eID-Karte-Gesetz (eIDKG)** ([https://www.gesetze-im-internet.de/eidkg/index.html#BJNR084610019BJNE0](https://www.gesetze-im-internet.de/eidkg/index.html#BJNR084610019BJNE000102116) [00102116](https://www.gesetze-im-internet.de/eidkg/index.html#BJNR084610019BJNE000102116))
- **Aufenthaltsgesetz (AufenthG) § 78** ([https://www.gesetze-im-internet.de/aufenthg\\_2004/\\_\\_78.html](https://www.gesetze-im-internet.de/aufenthg_2004/__78.html))

## <span id="page-6-1"></span>**Durchschnittliche Bearbeitungszeit**

sofort

## <span id="page-6-2"></span>**Weiterführende Informationen**

- **Informationen zum PIN-Rücksetzbrief (Bundesinnenministerium)** ([https://www.pin-ruecksetzbrief-bestellen.de/\)](https://www.pin-ruecksetzbrief-bestellen.de/)
- **Informationen zum Personalausweis (Bundesinnenministerium)** (<https://www.personalausweisportal.de/Webs/PA-INFO/Index.html>)
- **Informationen zur Unionsbürgerkarte / eID-Karte (Bundesinnenministerium)** ([https://www.personalausweisportal.de/Webs/PA/DE/buergerinnen-und-buerg](https://www.personalausweisportal.de/Webs/PA/DE/buergerinnen-und-buerger/eID-karte-der-EU-und-des-EWR/eid-karte-der-eu-und-des-ewr-node.html) [er/eID-karte-der-EU-und-des-EWR/eid-karte-der-eu-und-des-ewr-node.html\)](https://www.personalausweisportal.de/Webs/PA/DE/buergerinnen-und-buerger/eID-karte-der-EU-und-des-EWR/eid-karte-der-eu-und-des-ewr-node.html)
- **Informationen zum Elektronischen Aufenthaltstitel (eAT) (Bundesinnenministerium)** ([https://www.bamf.de/DE/Themen/MigrationAufenthalt/ZuwandererDrittstaate](https://www.bamf.de/DE/Themen/MigrationAufenthalt/ZuwandererDrittstaaten/Migrathek/eAufenthaltstitel/eaufenthaltstitel-node.html) [n/Migrathek/eAufenthaltstitel/eaufenthaltstitel-node.html\)](https://www.bamf.de/DE/Themen/MigrationAufenthalt/ZuwandererDrittstaaten/Migrathek/eAufenthaltstitel/eaufenthaltstitel-node.html)
- **Erklärung zum Freischalten der aktivierten Online-Ausweisfunktion mit Transport-PIN (Bundesinnenministerium)** ([https://www.personalausweisportal.de/Webs/PA/DE/buergerinnen-und-buerg](https://www.personalausweisportal.de/Webs/PA/DE/buergerinnen-und-buerger/online-ausweisen/pin-brief/pin-brief-node.html) [er/online-ausweisen/pin-brief/pin-brief-node.html\)](https://www.personalausweisportal.de/Webs/PA/DE/buergerinnen-und-buerger/online-ausweisen/pin-brief/pin-brief-node.html)
- **Informationen zur Software "AusweisApp" (Bundesinnenministerium)** ([https://www.personalausweisportal.de/Webs/PA/DE/buergerinnen-und-buerg](https://www.personalausweisportal.de/Webs/PA/DE/buergerinnen-und-buerger/online-ausweisen/software/software-node.html) [er/online-ausweisen/software/software-node.html](https://www.personalausweisportal.de/Webs/PA/DE/buergerinnen-und-buerger/online-ausweisen/software/software-node.html))
- **Online-Ausweisfunktion (eID) PIN ändern / neu setzen (Dienstleistung)** (<https://service.berlin.de/dienstleistung/329833/>)

# <span id="page-6-3"></span>**Durchschnittliche Bearbeitungszeit**

<https://www.pin-ruecksetzbrief-bestellen.de/>

# <span id="page-6-4"></span>**Hinweise zur Zuständigkeit**

- **Bürgeramt:** Die Dienstleistung (außer für den eAT) kann bei allen Bürgerämtern (unabhängig vom Hauptwohnsitz in Berlin) in Anspruch genommen werden.
- **Landesamt für Einwanderung (LEA):** Für Inhaber/innen eines

elektronischen Aufenthaltstitels (eAT) ist das LEA zuständig. Bitte melden Sie sich per E-Mail bei Ihrem zuständigen Referat.